# 13 - Instruments De Vol

Ce chapitre couvre tous les instruments requis pour voler sur l'ATR.

Il est développé en 5 sections:

Circuit anémométrique

Couvre les indicateurs de vitesse air, les altimètres et l'indicateur de vitesse verticale

Système de référence d'attitude et de cap (**AHRS**)

Couvre l'horizon de secours, la boussole de secours, et l'indicateur radio magnétique (**RMI**)

Système électronique d'instrumentation de vol (EFIS)

Couvre l'**EADI**, l'**EHSI** et le panneau de commande **EFIS**

Horloges

enregistreurs De Vol (boites noires)

Appareils d'enregistrement sur bande magnétique des paramètres de vol et des conversations vocales

# 13.1 Circuit anémométrique

Trois circuits anémométriques fournissent les données d'environnement de vol :

Deux systèmes principaux

Un système se secours

Deux centrales aérodynamiques indépendantes, **ADC 1** et **ADC 2** composent les systèmes principaux. Plusieurs sondes et ports fournissent

pression atmosphérique statique

pression atmosphérique totale

température d'air totale

Aux deux unités **ADC** ainsi capables de calculer les paramètres suivants:

altitude pression

vitesse verticale

vitesse air indiquée (**IAS**)

vitesse air véritable (**TAS**)

température d'air totale (**TAT**)

température d'air statique (**SAT**)

Juste une explication rapide sur les valeurs totales et statiques. Prenons la pression comme exemple ; la pression totale peut être divisée en pression statique et pression dynamique. La pression statique est la pression ambiante, c'est à dire la pression que l'on peut mesurer quand on ne se déplace pas tandis que la pression dynamique est la pression due au mouvement. La pression totale est simplement la somme de la pression statique et de la pression dynamique.

**ADC 1** fournit les données calculées aux instruments de vol du commandant de bord (altimètre, indicateur de vitesse air, indicateur de vitesse verticale) et à plusieurs autres systèmes. **ADC 2** fournit les données aux instruments de vol du co-pilote et à encore plus de systèmes.

Le système de secours se compose de deux prises de pression statique et d'une sonde pitot. L'indicateur de vitesse air de secours et l'altimètre de secours sont directement alimentés par des données brutes.

## 13.1.1 Commandes

### *13.1.1.1 Indicateur de vitesse air (Badin)*

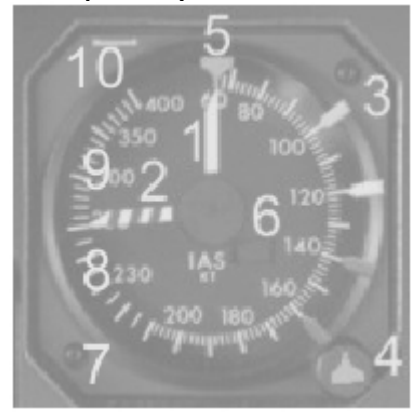

#### 1. **Indicateur de vitesse air**

Indique la vitesse air, **IAS**, par un aiguille sur une échelle de 60 à 400 kts.

De 70 à 210 kts, de 2 en 2 kts

De 210 à 250 kts, de 5 en 5 kts

De 250 à 400 kts, de 10 en 10 kts

#### 2. **Aiguille VMO**

L'aiguille rayée rouge et blanc indique la vitesse air maximum, calculée par l'**ADC** associé. Une alerte auditive retentira si cette valeur est dépassée (lancée par le **CCAS**).

#### 3. **Index mobiles (BUGS)**

Il y a 4 index mobiles de couleur – Ils peuvent être placé manuellement aux vitesses désirées. Il y a quatre zones cliquables pour chaque index mobile indiqué par un nombre. Le clic du bouton gauche de la souris diminue la valeur tandis que le clic du bouton droit de la souris augmente la valeur. Index vert: 7, Index rouge: 8, Index blanc: 9, Index jaune: 10

#### 4. **Sélecteur de vitesse**

Règle l'index de vitesse (voir le point 5). Le clic du bouton gauche de la souris diminue la vitesse choisie et le click du bouton droit de la souris augmente la vitesse choisie.

#### 5. **Index de vitesse**

Indicates the selected speed

6. **Drapeau rouge/OFF**

Non simulé

## *13.1.1.2 Indicateur de secours de vitesse air*

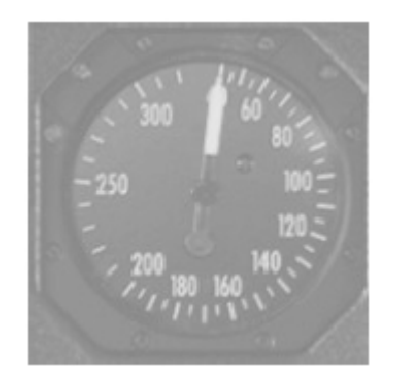

Indique la vitesse air calculée à partir des pressions statiques de secours et des pressions pitot de secours. L'échelle est graduée de 40 à 330kts. De 40 à 200 kts l'échelle est graduée de 5 en 5 kts et de 200 à 330 kts elle est graduée de 10 en 10 kts.

# *13.1.1.3 Altimètres*

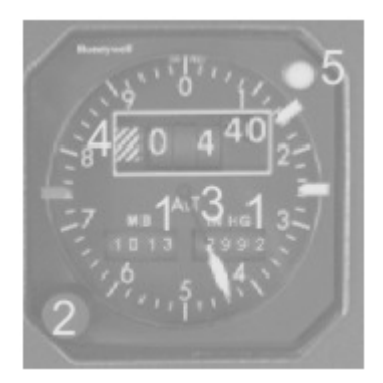

### 1. **Compteurs MB et In. Hg**

Affichent la pression barométrique. Échelle d'affichage: de 948 à 1049 mbar (millibars) et de 28 à 30.99 in. Hg (hectopascals)

### 2. **Bouton BARO**

Règle la pression barométrique. Le clic du bouton gauche de la souris diminue la valeur et le clic du bouton droit de la souris augmente la valeur.

### 3. **Aiguille d'altitude**

Indique l'altitude – une révolution représente 1.000 pieds de changement d'altitude

#### 4. **Compteur d'altitude**

Affiche l'altitude, par incréments de milliers, de centaines et de vingtaines de pieds.

Quand l'altitude est en dessous de 10.000 pieds le tambour le plus à gauche affiche un drapeau noir et blanc.

Quand l'altitude est en dessous de 0 pieds le tambour le plus gauche montre à un drapeau noir négatif En cas d'erreur du CDA, d'erreur d'indicateur ou de panne d'alimentation, un drapeau rouge est affiché.

### 5. **Lumière d'alerte d'altitude**

Allumé de couleur ambre quand l'alerte d'altitude est déclenchée

### *13.1.1.4 Altimètre de secours*

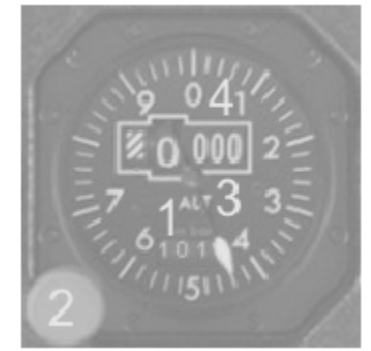

### 1. **Compteur MB**

Affiche la pression barométrique. Echelle d'affichage : 948 – 1049 mbar

#### 2. **Bouton Baroset**

Règle la pression barométrique. Le clic du bouton gauche de la souris diminue la valeur et le clic du bouton droit de la souris augmente la valeur.

### 3. **Aiguille d'altitude**

Indique l'altitude – une révolution représente 1.000 pieds de changement d'altitude

4. Compteur d'altitude

Affiche l'altitude, indiquant par incréments les dizaines de milliers, les milliers et les centaines de pieds.

Quand l'altitude est en dessous de 10.000 pieds le tambour le plus à gauche affiche un drapeau noir et blanc.

Quand l'altitude est en dessous de 0 pieds le tambour le plus gauche affiche un drapeau orange et blanc. *13.1.1.5 TCAS Indicateur de vitesse verticale*

L'indicateur de vitesse verticale affiche la vitesse verticale de l'avion. Un système de **TCAS** est intégré dans l'indicateur de vitesse de verticale de l'ATR. **TCAS** signifie : système anti-collision de trafic. L'unité de visualisation du **TCAS** est incluse dans l'indicateur de vitesse verticale par l'avion symbolisé et son ce qui l'entoure. Les autres trafics sont représentés par des symboles colorés selon leur position, vitesse et cap. Au cas où une collision serait à craindre, une alerte de trafic (**TA**) est donnée – l'affichage symbolique de l'avion en rapprochement se change en un cercle plein coloré ambre. Au cas où une collision deviendrait probable, une résolution est donnée par le système de TCAS et le symbole se change en un carré plein coloré rouge. Les arcs colorés sont affichés dans l'indicateur de vitesse verticale pour indiquer la route à suivre pour éviter une collision. Un arc rouge indique les vitesses verticales interdites, un arc vert indique les vitesses verticales à choisir afin d'éviter une collision. Voir la section de TCAS dans le chapitre de communication pour plus d'information sur le système de TCAS.

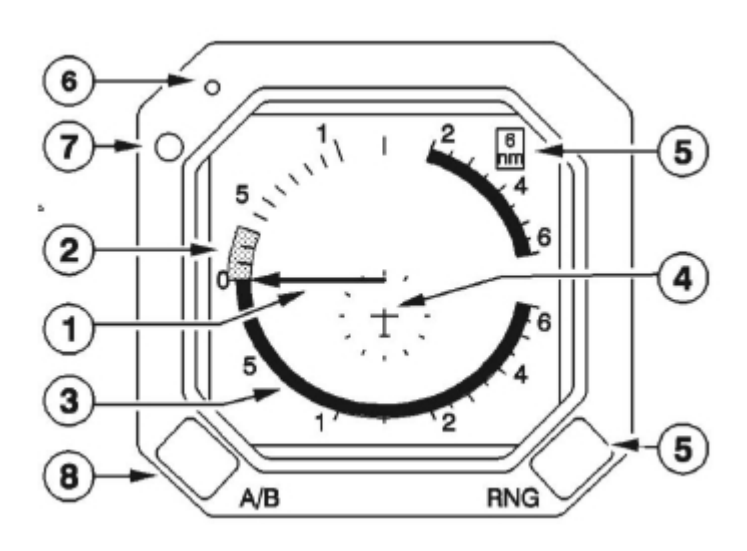

#### 1. **Indicateur de vitesse verticale**

Indique le taux de montée/descente de 0 à +/- 6.000 ft/min.

2. **Vitesse verticale recommandée, arc (vert)**

L'arc vert indique la gamme de vitesses verticales à respecter – activée par TCAS

### 3. **Vitesse verticale interdite (rouge)**

L'arc rouge indique des vitesses verticales interdites

#### 4. **Maquette fixe d'avion**

Indique votre avion – entouré par un cercle équidistant de 2 nm

#### 5. **Affichage de la distance**

Affiche la distance sélectionnée pour le TCAS.

Choisir 6 nm pour le décollage, la montée à basse altitude, les approches et les atterrissages Choisir 12 nm pour la croisière à haute altitude.

### 6. **Test**

Lance la séquence de test

#### 7**. Témoin de Sonde**

### 8. **Statut étendu de surveillance d'altitude**

Choisit la gamme d'altitude balayée par le système de TCAS

- ABV en dessous de 2,700 ft ou au dessus de 9,900 ft
- au dessus de 2,700 ft et en dessous de 9,900 ft

Position normale: vision de trafic en dessous et au dessus de 2,700 ft

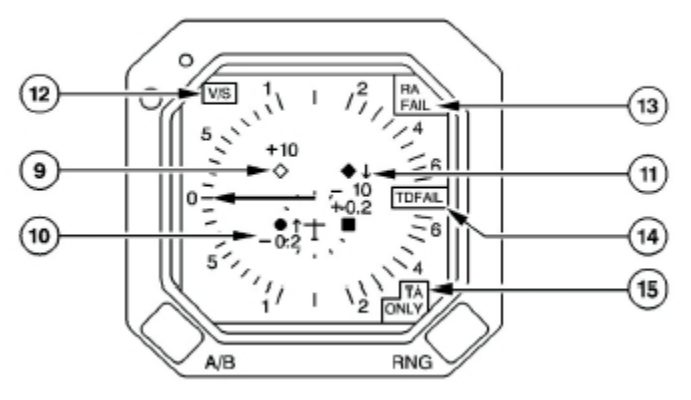

#### 9. **Symbolisation de l'Intrus**

Carré plein (rouge) résolution de TCAS Cercle plein (ambre) avis de TCAS Diamant plein (cyan) proximité de trafic

Diamant vide (cyan) autre traffic

#### 10. **Altitude relative de l'intrus**

Affiche l'altitude relative du trafic. L'altitude est affichée en x 100 pieds par deux chiffres et un + indiquant la position au-dessus de votre propre altitude ou un – pour indiquer une position au-dessous de votre propre altitude

#### 11. **Indicateur de vitesse verticale relative**

↑ indique un trafic ascendant

↓ indique un trafic descendant

#### 12. **Drapeau de vitesse verticale**

Apparaît quand l'indicateur ne peut pas afficher la vitesse verticale du trafic environnant. Quand le drapeau **V/S** apparaît, l'indicateur de vitesse vertical relatif disparaît

#### 13. **Drapeau de Résolution**

Apparaît seulement si l'indicateur ne peut pas afficher la résolution ou la vitesse verticale

#### 14. **Drapeau de fonction de trafic**

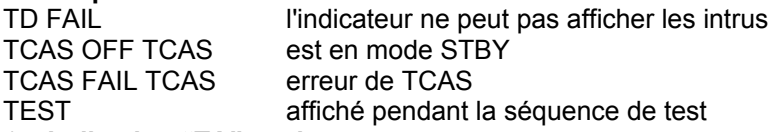

#### 15. **Indication "TA" seule**

L'indicateur est en mode TA ONLY et ne donnera aucune résolution

# *13.1.1.6 Indicateur TAT-SAT/TAS*

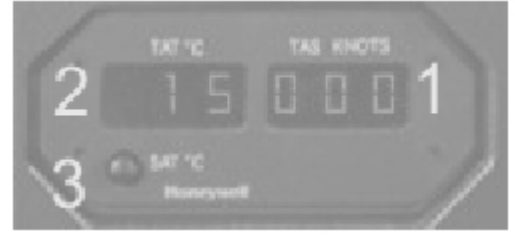

#### 1. Indicateur **TAS**

Indique la vitesse air véritable par trois chiffres. Affiche --- quand le signal **ADC** choisi est indisponible 2. Indicateur **TAT**

Indique la température totale de l'air en °C par trois chiffres. Un – indique des températures en dessous de 0°C quand **TAT** est sélectionné, le signal **ADC** est indisponible, --- sont affichés

3. Bouton poussoir **SAT** Affiche **SAT** une fois pressé. **SAT** est affichée en °C dans la fenêtre **TAT**

# *13.1.1.7 commutateur ADC*

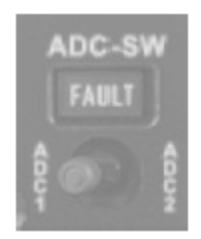

Sélectionner ADC pour alimenter tous les deux EEC, et l'indicateur TAT/SAT/TAS. La lampe FAULT s'allume quand la sélection de l'ADC ne commute pas.

# 13.2 Système de référence d'attitude et de cap (AHRS)

Le système de référence d'attitude et de cap, calcule cap et attitude de l'avion de sorte que les instruments de vol soient alimentés par les données de cap et d'attitude. L'exactitude verticale reste dans une fourchette de précision de +/- 1.4° et l'exactitude de cap dans une fourchette de +/- 2°. Deux modules AHRS calculent les données d'attitude et de cap et alimentent les systèmes suivants:

• Unité de génération de symboles, SGU 1 (voir la section EFIS) avec l'attitude et le cap – alimentée par AHRS 1

RMI co-pilote (cap) – alimenté par AHRS 1

FDAU avec attitude et cap – alimenté par AHRS 1

Radar (attitude) – alimenté par AHRS 1

Unité de génération de symboles, SGU 2 (voir la section EFIS) avec l'attitude et le cap – alimentée par AHRS 2

RMI commandant de bord – alimenté par AHRS 2

### 13.2.1 Commandes et indicateurs

# *13.2.1.1 Indicateur radio magnétique (RMI)*

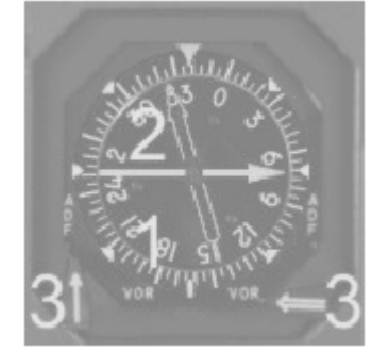

### 1. **Boussole**

Affiche les caps. Graduée par incréments de 5 degrés

### 2. **Indicateurs de cap**

Indiquer le cap de la station choisie.

#### 3. **Sélecteurs VOR/ADF**

Cliquer pour choisir l'affichage de l'ADF ou du VOR respectifs. Choix possibles:

ADF 1 ou VOR 1 – Utiliser le bouton droit ou gauche de la souris pour basculer le sélecteur

ADF 2 ou VOR 2 – Utiliser le bouton droit ou gauche de la souris pour basculer le sélecteur

# *13.2.1.2 Horizon De secours*

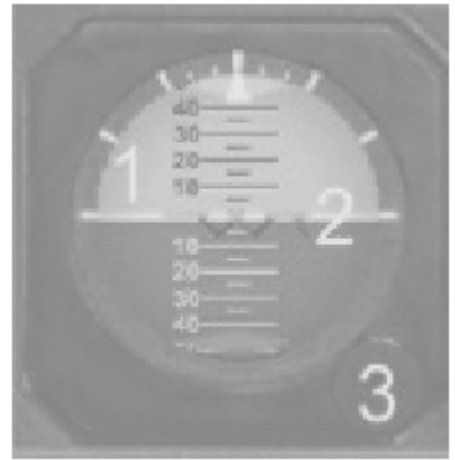

### 1. **Sphère d'attitude**

Axe vertical marqué tous les 5 degrés, +/- 80 degrés

L'angle d'inclinaison latérale est donné par des repères marqués à 10, 20, 30, 60 et 90 degrés 2. **Symbole de l'avion**

Orange, représente la position de l'avion sur la sphère d'attitude 3.

#### **Bouton de réglage**

Permet des mouvements rapides une fois tiré et l'instrument actionné

# *13.2.1.3 Boussole De secours*

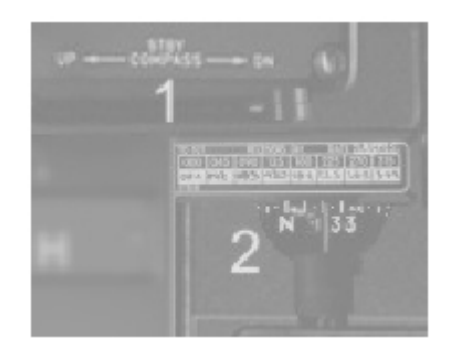

Normalement la boussole de secours est cachée dans sa partie haute. Déplacer le sélecteur vers le bas (DN), pour la voir.

La rose de boussole est graduée par incréments de 10 degrés.

### 1. **Sélecteur de boussole de secours**

- UP la boussole est masquée DN la boussole est visible
- 2. **Boussole de secours**

Boussole de secours elle-même

# 13.3 Système électronique d'instruments de vol (EFIS)

L'idée principale du système EFIS est de présenter beaucoup d'informations au pilote. Concentrées en un système.

Ainsi les données fournies par plusieurs sources (AHRS, ASI, Équipement De Navigation) sont traites de sorte qu'elles puissent être affichées par deux écrans CRT.

En fait l'unité de génération de signal est l'interface entre les points d'émission de données et les CRT du pilote. Le SGU est en trois parties:

Partie A – Entrée de données pour acquisition des données d'attitude, de cap et de systèmes de navigation.

Partie B – Bus standard de communication et d'avionique, ASCB. La présente partie est l'interface avec l'ASCB qui permet au SGU d'échanger des données avec les autres systèmes de pilotage.

Partie C – Génération de symboles. La partie qui génère l'information visuelle présentée aux pilotes par deux CRT.

Deux instruments sont affichés par les CRT. Le supérieur affiche le directeur électronique de vol horizon, EADI le CRT inférieur est l'indicateur électronique de situation horizontale, EHSI.

Pour commander les deux CRT, un panneau de commande d'EFIS, ECP est fourni. Pour la sélection de course, de cap et d'altitude deux panneaux sont installés : Un panneau de CRS/HDG côté pilote qui permet le choix de la course pour VOR 1 et du cap et un panneau de CRS/ALT côté co-pilote qui permet le choix de la course pour VOR 2 et de la sélection de l'altitude.

# 13.3.1 Commandes

# *13.3.1.1 Directeur électronique de vol horizontal, EADI*

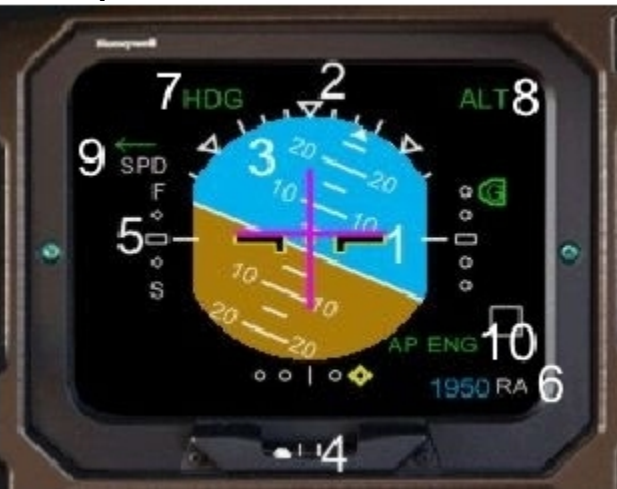

### 1. **Symbole de l'avion**

Le symbole fixe de l'avion indique l'attitude de l'avions par rapport à l'horizon mobile.

### 2. **Attitude de roulis (blanc)**

Attitude réelle de roulis indiquée par un index mobile et des marques de référence fixées à 0, 10, 20, 30, 45 et 60 degrés.

### 3. **Horizon et échelle d'inclinaison**

L'attitude de l'avion est indiquée par le symbole de l'avion et l'horizon mobile. La zone bleue indique la zone de ciel (attitude à cabrer) et la zone brune indique la zone de sol (attitude à piquer). En outre une balance blanche est intégrée dans l'horizon mobile avec des marques de référence à 5, 10, 15, 20, 30, 40 et 60 degrés vers le haut et 5, 10, 15, 20, 30, 45 et 60 degrés vers le bas.

Les flèches rouges deviennent visibles pour des angles au-dessus de 40° vers le haut et au-dessous de 30° de vers le bas.

### 4. **Indicateur de glissade**

Indique si le vol est coordonné ou pas. Maintenir la bille centrée pour le vol coordonné.

### 5. **Indicateur Fast / Slow**

Un index blanc mobile indique la différence entre la vitesse air sélectionnée (pointeur indicateur de vitesse air) et la vitesse de l'avion. La déviation de vitesse est indiquée de +15 kts à -15 kts. L'extrémité inférieure indique que les vitesses réduites et l'extrémité supérieure indique les vitesses trop rapides.

#### A +/- 15 kts l'index blanc est à demi visible.

A F ou S, la déviation est de +/- 11 kts

#### A  $\alpha$  déviation est de +/- 5.5 kts

Quand l'index blanc est exactement centré, la déviation est nulle.

#### 6. **Altitude radio, Indication de RA**

Affichage de l'altitude radio. L'altitude est affichée en lettres bleues, RA en lettres blanches. La gamme est de 20 – 2.500 pieds, au dessus de 2.500 pieds l'altitude radio n'est pas affichée. Quand l'information n'est pas disponible, des tirets jaunes sont affichés

#### 7. **Pilote automatique, annonciateur de modes latéraux du directeur de vol**

Affiche les modes latéraux actifs et armés du pilote automatique. Les modes armés sont affichés en lettres blanches, les modes actifs sont affichés en lettres vertes. Modes disponibles: VOR, LOC, HDG, LNAV – voir la section Système de commande de pilotage automatique

#### 8. **Pilote automatique, annonciateur de modes verticaux du directeur de vol**

Affiche les modes verticaux actifs et armés du pilote automatique. Les modes armés sont affichés en lettres blanches, les modes actifs sont affichés en lettres vertes. Modes disponibles : ALT, GS – voir la section Système de commande de pilotage automatique

#### **9. Indicateur CPL**

Indique quel panneau, pilote ou co-pilote est utilisé – voir la section Système de commande de pilotage automatique

### **10. Indicateur de pilote automatique**

AP ENG est allumé quand le pilote automatique est engagé

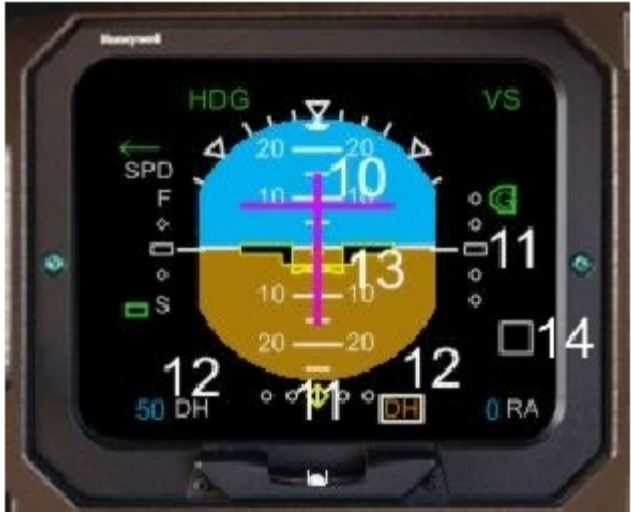

### 10. **Barres de commande du directeur de vol**

Affiche les barres pour maintenir le chemin de vol désiré. Aligner le symbole de l'avion avec les barres de commande pour suivre la route voulue – voir la section circuit de commande de vol automatisée

### 11. **Indication d'angle de pente et de localisateur**

Indique la déviation de l'angle de pente de ILS et du localisateur. Une station ILS doit être accordée à NAV 1 pour afficher les indications de déviation. Au cas où l'une ou l'autre des barres ne pourrait pas être affichée une croix rouge est montrée au-dessus de l'indicateur de déviation.

#### 12. **Hauteur de décision, Indicateur et annonciateur DH**

La hauteur de décision est affichée en bleu et les lettres DH en blanc. Au cas où DH serait zéro, aucune information de hauteur de décision n'est affichée. Le sélecteur de hauteur de décision est placé sur le panneau de commande d'EFIS, ECP. La hauteur de décision maximum sélectionnable est de 990 pieds. Quand l'avion approche de la hauteur de décision choisie + 100 pieds (altitude radio) une boîte blanche apparaît. Quand l'avion atteint la hauteur de décision, le symbole DH ambre est allumé à l'intérieur de la boîte blanche.

#### 13. **Symbole de piste**

Le symbole de piste apparaît quand l'altitude radio est inférieure à 200 pieds.

#### 14. **Indication de balise de marqueur**

La boîte blanche apparaît dès qu'une fréquence de LOC est choisie sur NAV 1.

Un "O" bleu s'allume à la verticale du marqueur externe

Un "M" ambre s'allume à la verticale du marqueur médian

Un "I" blanc s'allume à la verticale du marqueur intérieur

Quand une fréquence de VOR est sélectionnée la boîte blanche n'est pas affichée mais elle apparaît avec l'indication de marqueur dés qu'une balise de marqueur est survolée.

# *13.3.1.2 Indicateur électronique de situation horizontale, EHSI*

L'indicateur électronique de situation horizontale offre deux modes de fonctionnement:

Affichage par ROSE des vents

ARC

Les deux affichages sont semblables. Ainsi les caractéristiques principales sont définies pour l'affichage par ROSE, puis le mode ARC et ses différences sont présentées. Employer l'ECP pour basculer les modes d'affichage (voir la section ECP)

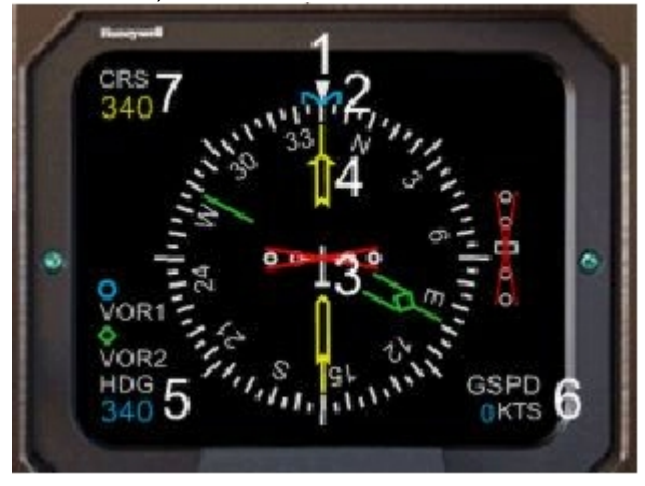

### 1. **Ligne longitudinal**

La ligne longitudinale est employée pour lire le cap de l'avion sur la rose des caps (cadran blanc)

### 2. **Pointeur de cap**

Est positionné par le bouton HDG et indique le cap choisi.

#### 3. **Symbole de l'avion**

Montre la position de l'avion

### 4. **Indicateur de course**

Indique la course choisie pour NAV 1

5. **Indicateur de cap sélectionné**

Affichage digital du cap sélectionné

#### 6. **Vitesse sol, temps restant, indicateur TTG**

Indique la vitesse sol ou le temps de vol restant jusqu'à la station NAV 1. La station NAV accordée doit indiquer la télémesure radar (DME) de sorte que la vitesse sol ou le temps restant puissent être calculés et affichés

### 7. **Indicateur de course NAV 1**

Indique la course sélectionnée pour NAV 1

#### 1. **Indicateur de déviation de course**

Indique la déviation de course par rapport à la position relative de l'avion (la référence est le symbole de l'avion). Au cas où aucun signal n'est reçu une croix rouge est affichée

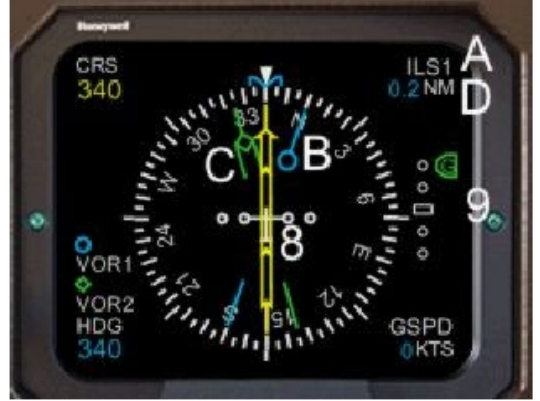

### 2. **Indicateur de déviation d'angle de pente**

Affichage de la déviation de l'angle de pente par l'échelle de pente et l'index vert mobile. L'index et l'échelle sont visibles seulement quand un signal ILS est accordé à NAV 1. Au cas où aucun signal n'est reçu une croix rouge est affichée

#### A. **Annonciateur de source Nav**

Identifie la source de NAV 1

#### B. **Indicateur Bleu (O)**

Indique le cap vers une station (VOR or ADF) choisi par le système numéro 1 – voir la section ECP

#### C. **Indicateur Vert (**◊**)**

Indique le cap vers une station (VOR or ADF) choisi par le système numéro 2 – voir la section ECP D. **Compteur de distance**

Affiche la distance jusqu'à la station accordée sur NAV 1. Nécessite un signal DME de NAV 1.

#### **Mode ARC**

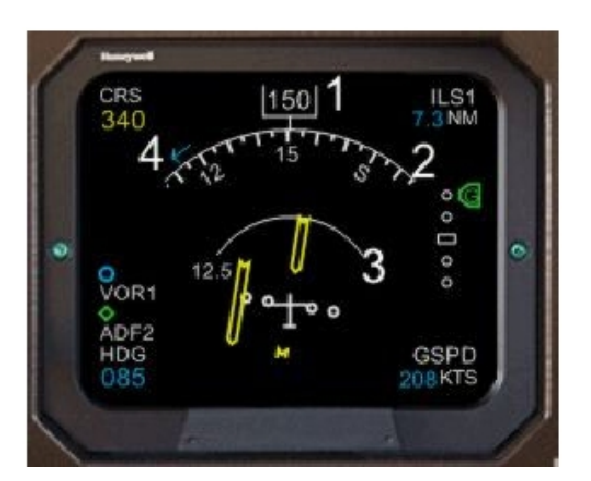

1. **Affichage digital du cap**

Affichage digital du cap courant

2. **Quadrant de rose des caps**

Le titre est montré sur un arc montrant à 45° l'un ou l'autre côté du titre réel

3. **Annonciateur de radar météo**

Indique en lettres blanches la moitié de l'échelle de distance choisie (sélectionné sur l'ECP) et si le radar de temps est en mode autre que « OFF ». La fonction de radar météo n'est pas disponible dans flight simulator.

#### 4. **Flèche de Cap**

Au cas où un cap sélectionné serait hors de l'échelle des caps, la flèche montre la direction du plus court chemin pour atteindre le cap sélectionné.

#### **Mode Composé**

Le mode composé est utilisé en cas de panne d'un écran CRT – l'information la plus importante de l'EADI et de l'EHSI sont affichés ensemble sur l'écran CRT restant.

Vous pouvez également activer le mode composé par extinction de l'un ou l'autre CRT à l'aide du sélecteur d'éclat sur le panneau de commande d'EFIS.

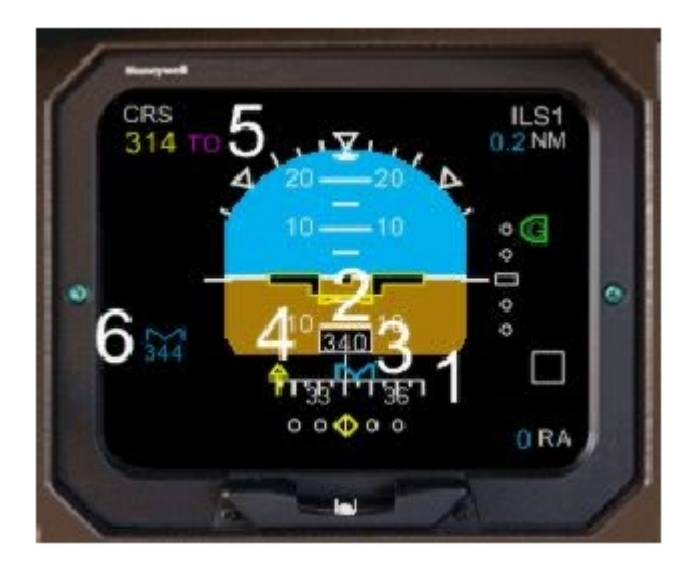

1. **Echelle des caps** Indique le cap en linéaire en bas de l'horizon artificiel 2. **Affichage numérique du cap** Indique le cap courant 3. **Pointeur de sélection de cap** Indique le cap sélectionné – Au cas où le cap sélectionné serait hors de l'échelle des caps, une petite flèche est affichée 4. **Pointeur de course sélectionnée** Est représenté par une petite flèche 5. **Indicateur TO/FROM** Est écrit en lettres à côté de la course sélectionnée 6. **Indicateur de cap**

Affichage digital du cap sélectionné

# *13.3.1.3 Panneau De Commande d'EFIS, ECP*

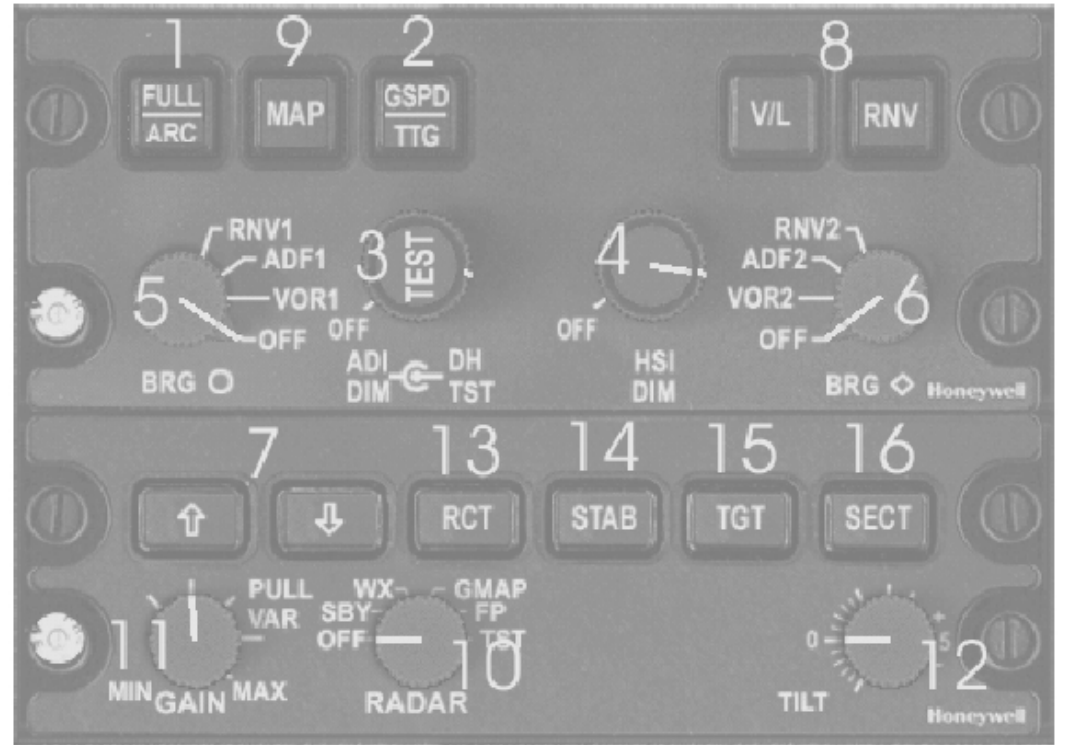

### 1. **Mode FULL / ARC interrupteur à levier de l'EHSI**

Bascule les modes d'affichage Rose et ARC de l'EHSI. Le mode par défaut après le démarrage est le mode Rose

### 2. **Interrupteur GSPD / TTG**

Bascule l'affichage de la vitesse sol ou du temps restant sur l'EHSI. Le mode par défaut après démarrage est la vitesse sol.

#### 3. **Sélecteur de luminosité de l'EADI et sélecteur de hauteur de décision**

Le bouton externe est le commutateur Marche/Arrêt de l'EADI, et est aussi utilisé pour en ajuster la luminosité.

Appuyer sur le bouton gauche de la souris pour diminuer la luminosité et pour arrêter l'EADI Appuyer sur le bouton droit de la souris pour augmenter la luminosité et pour allumer l'EADI Le bouton intérieur est utilisé pour sélectionner la hauteur de décision entre 0 et 990 pieds. Appuyer sur le bouton gauche de la souris pour diminuer la hauteur de décision

Appuyer sur le bouton droit de la souris pour augmenter la hauteur de décision

### 4. **Sélecteur de luminosité de l'EHSI**

Ce sélecteur est le commutateur "Marche/Arrêt" de l'EHSI et est aussi utilisé pour en ajuster la luminosité. Appuyer sur le bouton gauche de la souris pour diminuer la luminosité et pour arrêter l'EHSI

Appuyer sur le bouton droit de la souris pour augmenter la luminosité et pour allumer l'EHSI

# 5. **Sélecteur de pointeur bleu (O)**

Sélectionne la source de navigation pour le pointeur bleu.

Sur VOR 1 affichage les caps pour VOR 1, sur ADF 1 affichage les caps pour ADF 1, sur RNV 1 affiche le cap d'une station accordée par le système de gestion de vol (FMS), (voir la section système de commande de pilote automatique). Position OFF : Arrête l'indicateur.

Le bouton gauche de la souris tourne le sélecteur dans le sens contraire des aiguilles d'une montre Le bouton droit de la souris tourne le sélecteur dans le sens des aiguilles d'une montre

#### 6. **sélecteur de pointeur vert (**◊**)**

Sélectionne la source de navigation pour le pointeur vert.

Sur VOR 2 affichage les caps pour VOR 2, sur ADF 2 affichage les caps pour ADF 2, sur RNV 2 affiche le cap d'une station accordée par le système de gestion de vol (FMS), (voir la section système de commande de pilote automatique). Position OFF : Arrête l'indicateur.

Le bouton gauche de la souris tourne le sélecteur dans le sens contraire des aiguilles d'une montre Le bouton droit de la souris tourne le sélecteur dans le sens des aiguilles d'une montre

#### 7. **Sélecteur de l'échelle de distance**

Utiliser le bouton ⇑ pour augmenter la distance. Appuyer sur le bouton ⇓ pour diminuer la distance. La distance maximum est 160 nm et la distance minimum est 10 nm.

#### 8. **Basculeur de source Nav**

Bascule la source de navigation - voir la section système de commande de pilote automatique

### 9. **Basculeur de mode MAP**

Bascule l'affichage d'itinéraire. Au cas où un itinéraire est programmé dans le GNSS il peut être affiché sur l'EHSI après activation du mode MAP.

#### **10. Les points 10 à 16 ne sont pas simulés!**

**Aucun de ces boutons n'est fonctionnel ! ! !**

# *13.3.1.4 Panneau CRS/HFG*

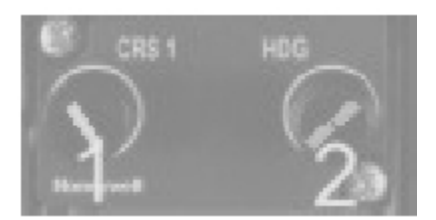

#### 1. **Sélecteur de course NAV 1**

Sélectionne la course pour NAV 1 – La course sélectionnée est affichée sur l'EHSI par le compteur numérique et l'indicateur de course

Appuyer sur le bouton gauche de la souris pour diminuer la course

Appuyer sur le bouton droit de la souris pour augmenter la course

#### 2. **Sélecteur de cap**

Sélectionne le cap – Affiché sur l'EHSI par le compteur numérique et le pointeur de cap bleu. Appuyer sur le bouton gauche de la souris pour diminuer le cap Appuyer sur le bouton droit de la souris pour augmenter le cap

# *13.3.1.5 Panneau CRS/ALT*

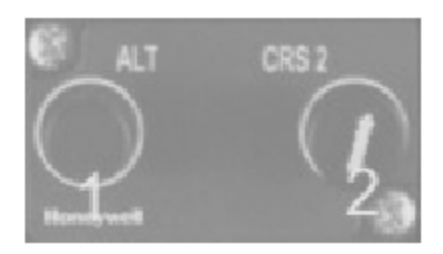

#### 1. **Sélecteur d'altitude**

Sélectionne l'altitude. Il y a deux zones cliquables – Une à gauche du bouton et l'autre à droite. Appuyer sur le bouton gauche de la souris pour incrémenter/décrémenter l'altitude par 100 pieds Appuyer sur le bouton droit de la souris pour incrémenter/décrémenter l'altitude par 1.000 pieds.

### 2. **Sélecteur de course NAV 2**

Sélectionne la course pour NAV 2.

Appuyer sur le bouton gauche de la souris pour diminuer la course Appuyer sur le bouton droit de la souris pour augmenter la course

# 13.4 Horloges

Chaque pilote est équipé d'une horloge qui peut montrer:

Heure GMT ou heure locale

Temps écoulé

Informations du chronomètre

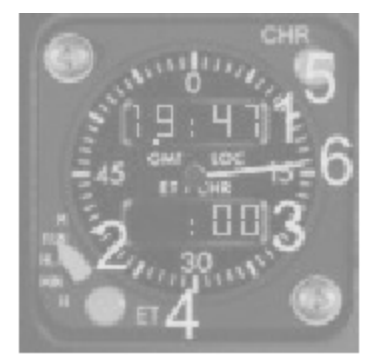

#### 1. **Fenêtre supérieure**

Affiche l'heure GMT ou l'heure locale – selon le choix. Un point au-dessus de GMT ou de LOC indique si l'heure GMT ou l'heure locale est affichée

#### 2. **Sélecteur de mode**

M position permettant de commuter entre heure GMT et heure LOCale

RUN position normale (deux points sont allumés entre les heures et les minutes)

HLD Heure affichée (GMT or LOC) est figée – les deux points s'éteignent

MIN Compteur des minutes

H Compteur des heures

### 3. **Fenêtre inférieure**

Affiche le temps écoulé en heures et minutes ou le chronomètre (CHR) en minutes. Selon la fonction choisie

### 4. **Temps écoulé, bouton-poussoir ET**

Enfoncé une fois: ET est remis à zéro et le chrono démarre (deux points entre les heures et les minutes sont allumés dans la fenêtre inférieure)

Enfoncé une deuxième fois: Arrêt du temps écoulé (les deux points s'éteignent)

### 5. **Bouton-poussoir du chronomètre (CHR)**

Enfoncé une fois: Démarrage du chronomètre (les deux points sont allumés dans la fenêtre inférieure) Enfoncé une deuxième fois: Arrêt du chrono – la fenêtre inférieure affiche les heures et les minutes,

extinction des deux points.

Enfoncé une troisième fois Remise à zéro du chrono

#### 6. **Trotteuse**

L'aiguille fait un tour par minute quand CHR est activé

# 13.5 Enregistreurs de vol

Chaque ATR est équipé d'un enregistreur vocal, CVR et un enregistreur numérique de données de vol, DFDR.

Dès que l'avion est mis sous tension, les enregistreurs sont automatiquement activés. Les enregistreurs restent OFF tant que l'alimentation externe est assurée. Les enregistreurs sont automatiquement commutés OFF 10 minutes après que les moteurs aient étés coupés. L'enregistreur de vocal du cockpit stocke les 30 dernières minutes de conversation. Le DFDR se fractionne en deux sous-ensembles:

Le panneau d'entrée des données de vol

Le panneau d'entrée des données de vol est utilisé pour stocker des données telles que l'heure, la date, le numéro de vol ou les données d'entretien.

#### L'unité d'enregistrement

Qui enregistre réellement les données de vol. Les 25 dernières heures de vol sont stockées. **Ces systèmes ne fonctionnent pas réellement dans Flight Simulator mais sont inclus pour augmenter le réalisme.**

### 13.5.1 Commandes

# *13.5.1.1 Panneau de saisie des données de vol (FDEP)*

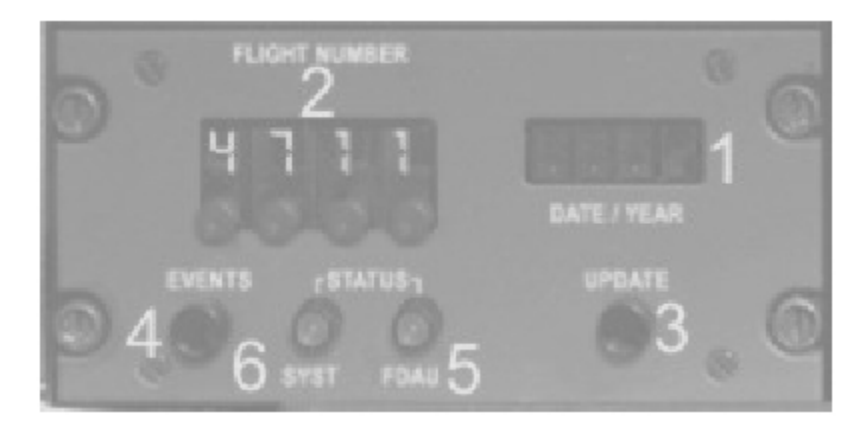

#### 1. **Affichage des données**

Affichage des données et de l'heure. Utiliser le bouton-poussoir « update » pour faire un cycle des données.

#### 2. **Panneau d'entrée de données**

Permet d'insérer des données différentes : heure, minutes, mois, jour, année et numéro de vol. Utiliser le bouton au-dessous pour ajuster le chiffre associé.

Le bouton gauche de la souris diminue la valeur

Le bouton droit de la souris augmente la valeur

#### 3. **Bouton-poussoir UPDATE**

Le bouton-poussoir de mise à jour est utilisé pour faire un cycle des données et pour mettre à jour les données.

Le premier chiffre du panneau d'entrée de données doit être placé sur "9" de sorte que des données puissent être saisies:

Première séquence : heures et minutes

- Appuyer sur le bouton-poussoir de mise à jour, l'affichage clignote

- insérer l'heure et les minutes

- Appuyer sur le bouton-poussoir de mise à jour. Les données saisies sont corrigées et sont affichées pendant 5 secondes. La séquence suivante *doit être lancée* dans les 5 secondes!

Seconde séquence: mois et jour

Procédure semblable à la première séquence

Troisième séquence: année

Procédure semblable à la première séquence

Note : Une fois que les données sont insérées, remettre à zéro le numéro de vol sur le panneau de saisie *de données*

4. **Bouton-poussoir d'événements**

Utilisé pour identifier un événement spécial.

5. **Lampe FDAU**

Allumé ambre quand FDAU est en panne 6. **Lampe SYST** Allumé ambre quand - le DFDR est en panne - le courant électrique est coupé

# *13.5.1.2 Panneau d'enregistreur vocal*

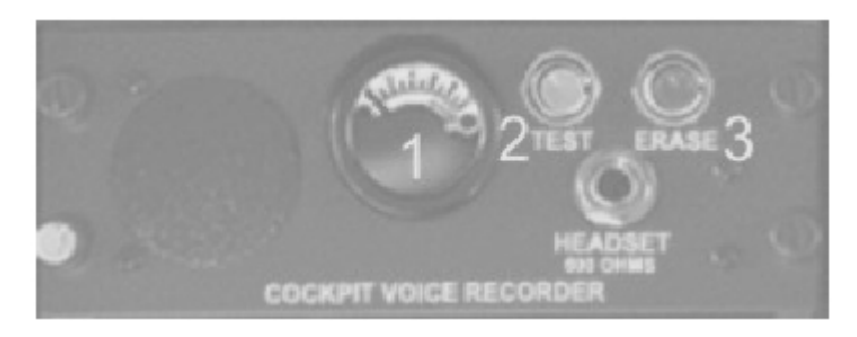

#### 1. **cadran indicateur**

Utilisé pour la fonction test seulement. Le mouvement de l'indicateur indique que tous les canaux sont opérationnels.

#### 2. **le bouton-poussoir TEST**

Fonction test – le mouvement de l'aiguille du cadran indique que tous les canaux sont opérationnels

#### 3. **Bouton-poussoir ERASE**

Enfoncer pendant 2 secondes pour remettre les enregistrements à zéro. Utilisable au sol avec frein de stationnement serré.

### *13.5.1.3 Panneau d'enregistrement*

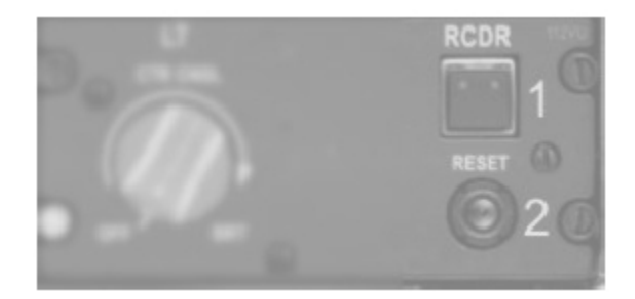

#### 1. **Bouton-poussoir RCDR**

L'enregistreur vocal et l'appareil d'enregistrement numérique de données de vol sont activés (mode manuel) quand le bouton est appuyé

#### 2. **Bouton-poussoir RESET**

Empêche l'enregistrement en mode manuel